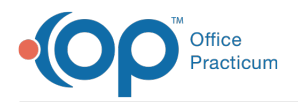

## Important Content Update Message

We are currently updating the OP Help Center content for the release of OP 20. We appreciate your patience as we continue to update all of our content. To locate the version of your software, navigate to: **Help tab > About**.

## How can I see who scheduled an appointment?

Last Modified on 06/26/2020 3:34 pm EDT

To see who scheduled an appointment:

- 1. Navigate to the **Schedule**.
- 2. Double-click the appointment to open the Add/Edit Appointment window.
- 3. In the lower-left corner of the Add/Edit Appointment window, you will see the initials of the person who scheduled the appointment in addition to the date and time of scheduling.

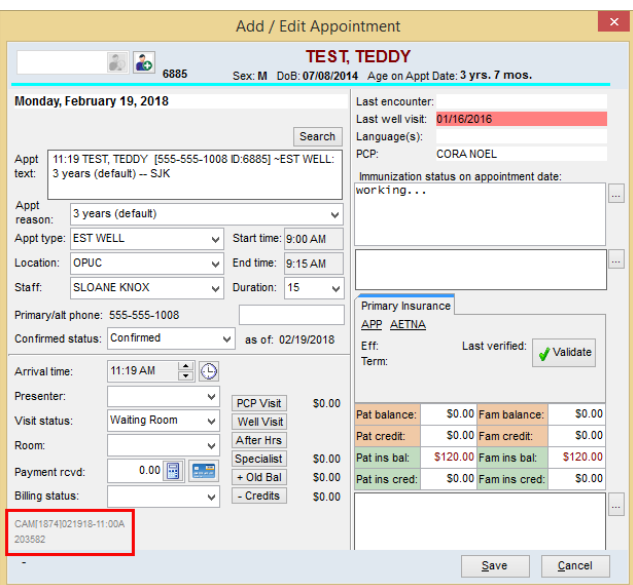

**Note**: This information is not displayed if the appointment was Live Scheduled on the Patient Portal.

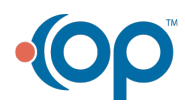